**问题现象:**

如何才能将excel形式的凭证导入到T6软件中?

**适用版本:T6**

**解决方案:**

(1)在总账系统中,先将凭证"输出",文件类型选择包含

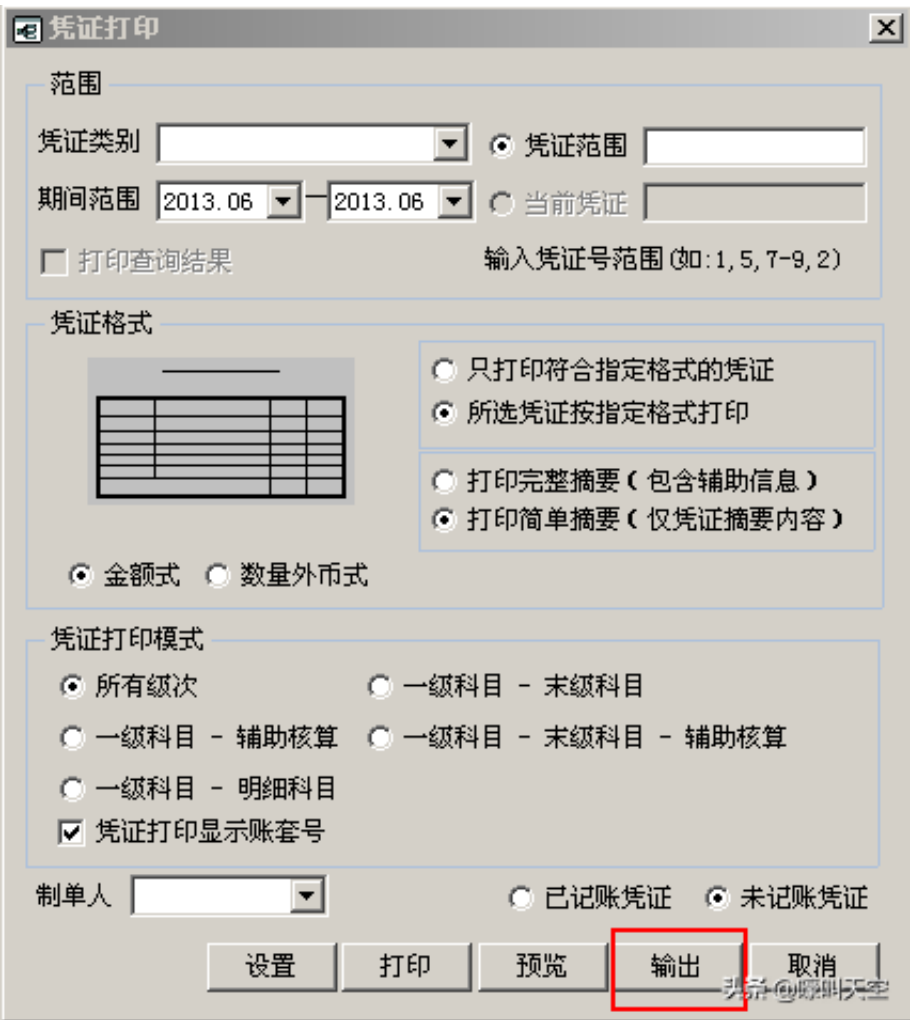

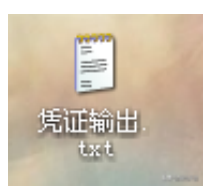

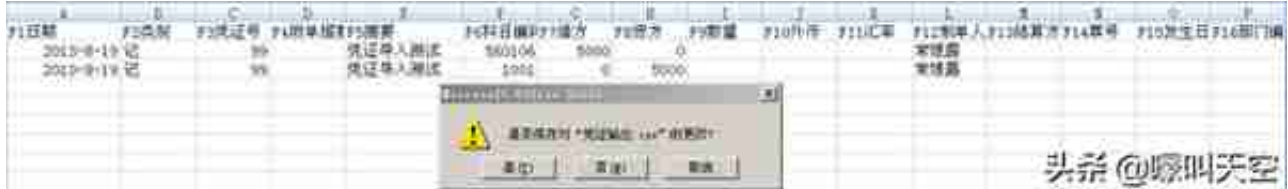

## (4)进入到T6总账工具中,将"凭证输出.txt"这个文件引入到T6软件中去即可。

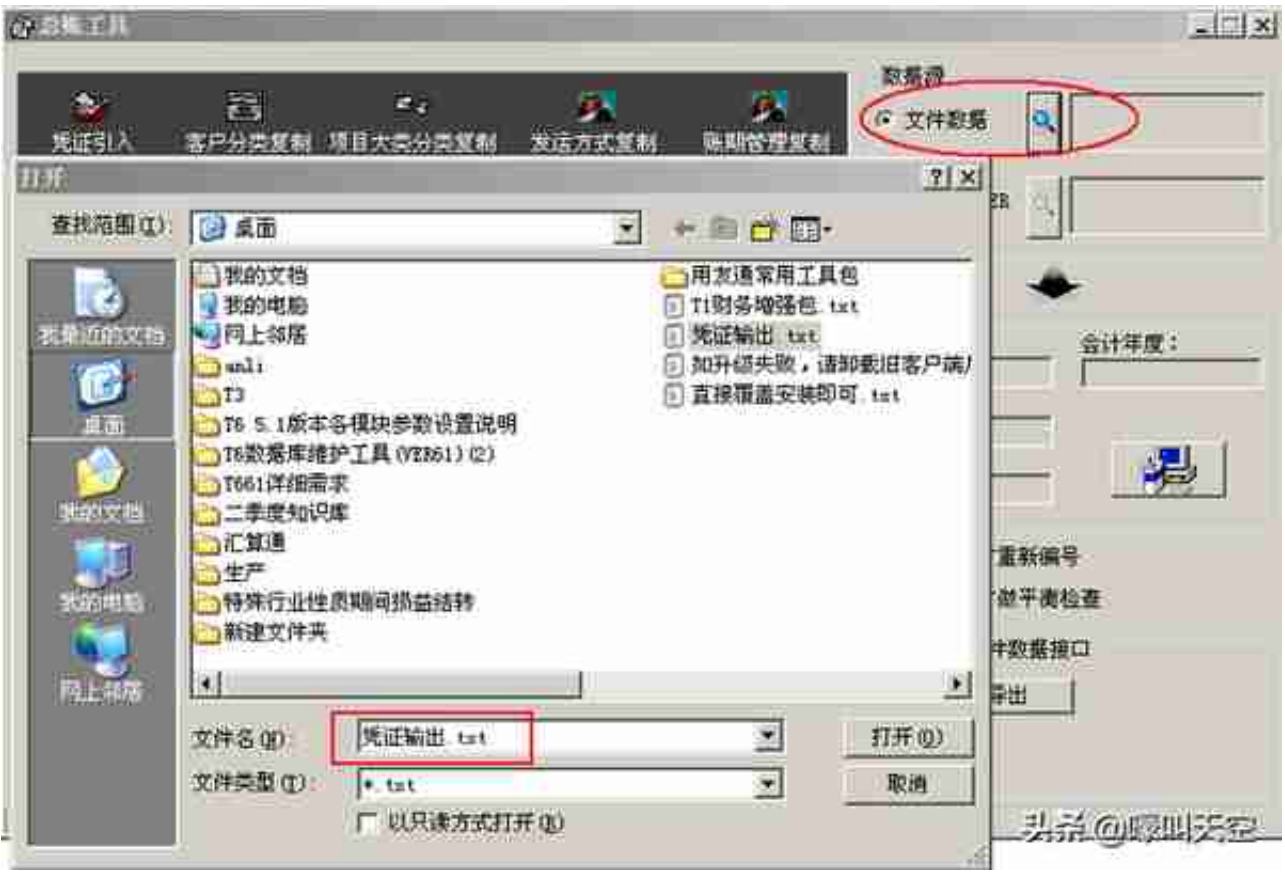

## **智行理财网** 用友t6如何修改凭证字(用友t6凭证号怎样更改)

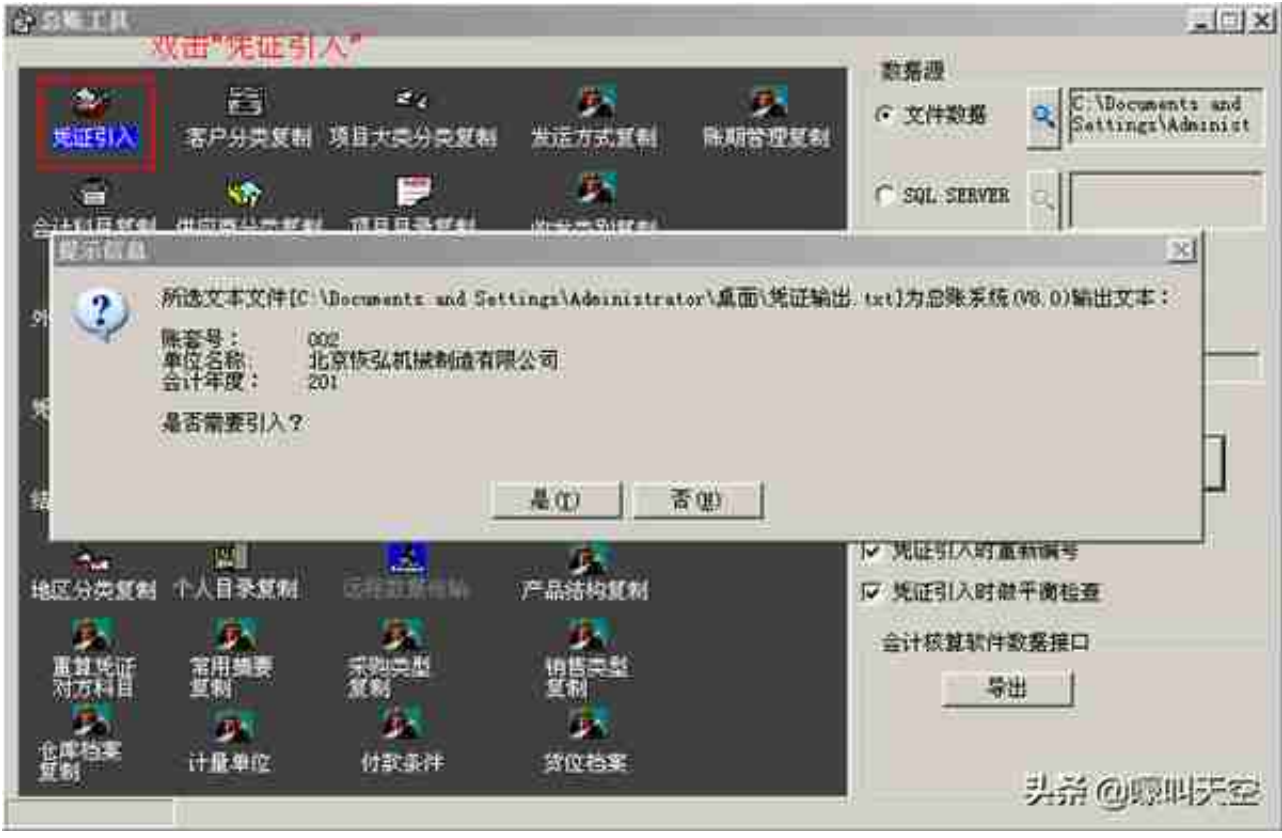

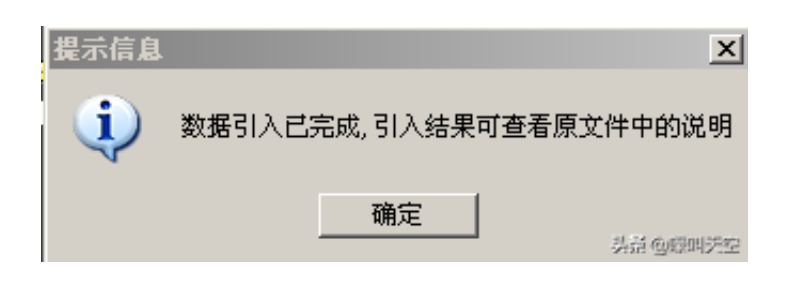